## **Cleaning the SQA Concentration Channel While Monitoring REF2 Applies to the following: ALL SQA-V (V, Vb, Ve, Vp and Vt) Issue date: June 20, 2013**

#### **Introduction**

A value in the service report called **REF2** is a good indicator of the cleanliness of the CONCENTRATION channel of the SQA-V. When the **REF2** value decreases below a certain range, the SQA concentration channel needs to be cleaned. Dirt or semen from previous testing may be obstructing the concentration "light" and a potential system failure can occur. To avoid a system shut down, MES recommends following the process below.

### **Checking the REF2 value:**

- 1. **Optimal working range for REF2:** REF2 should be in the range of 3000+/-100 (mV). This is the optimal working range of the concentration channel of the SQA-V. When REF2 drops below 2900, its usually because there is dirt/semen debris on the concentration channel.
- 2. **How often should REF2 be checked?: Daily** when the SQA-V is turned on.
- 3. **Checking REF2:** The best and easiest way to insure that REF2 is checked each day is to set AUTO PRINT SELF TEST REPORT ON SET-UP in the V-Sperm "SETTINGS". If this is set, a SELF TEST report strip will be printed each time the SQA-V is turned on.
- 4. **How to set the AUTO PRINT default from V-Sperm:** Run V-Sperm and select: **Setup>>SQA-V>>SQA-V Defaults**

The screen below will be displayed. Check the option to: **AUTOMATICALLY PRING SELF TEST REPORT on START-UP**

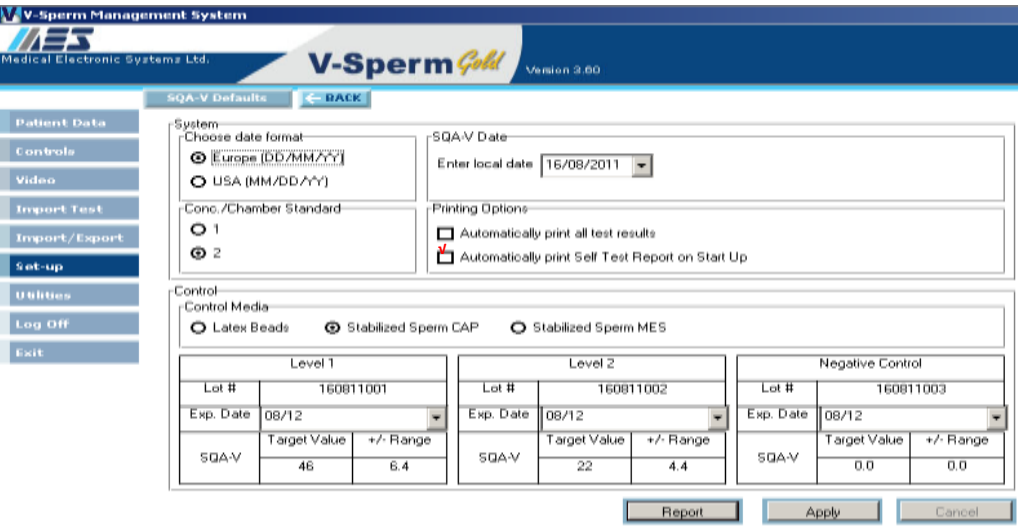

Figure1: Define Automatic Printing of SELF TEST REPORT

### **Cleaning the SQA-V Concentration Channel:**

**How often to clean:** It is recommended to clean the SQA-V:

- DAILY or after every 5-10 tests
- If the system fails the self- test
- Whenever the REF2 is below 2900mV (to get the REF2 back to 3000 +/-  $100$ mV)

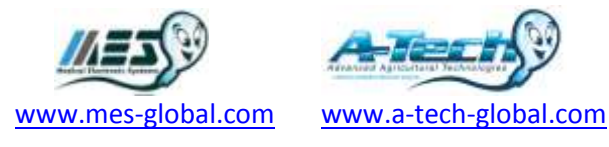

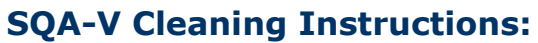

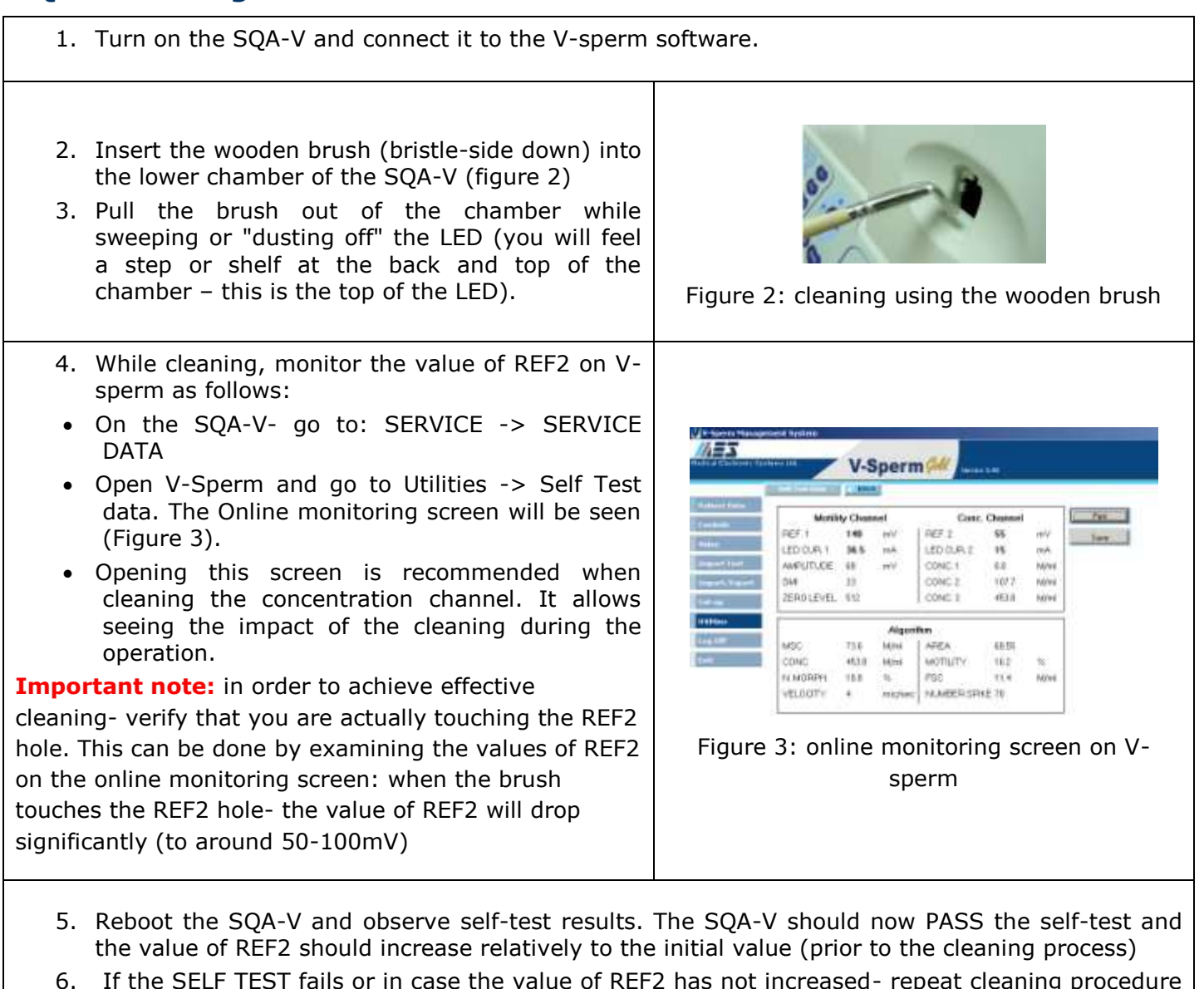

- $\alpha$  alue of REF2 has not increased with the brush.
- 7. In case the problem persists after repeating the cleaning process- please refer to MES customer support

# **Distribution:**

ALL SQA Users

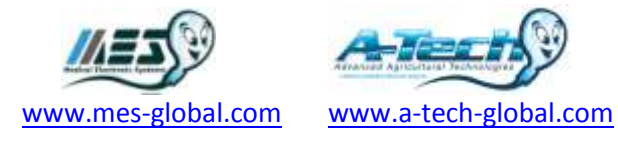